## **Academy of Fine Arts in Warsaw**

## **NOMINATION GUIDELINES for Coordinators**

# **Registration and confirmation of account:**

### **STEP 1**

**You will receive a welcome email in which you will be given access to the nomination tool in our online system.** 

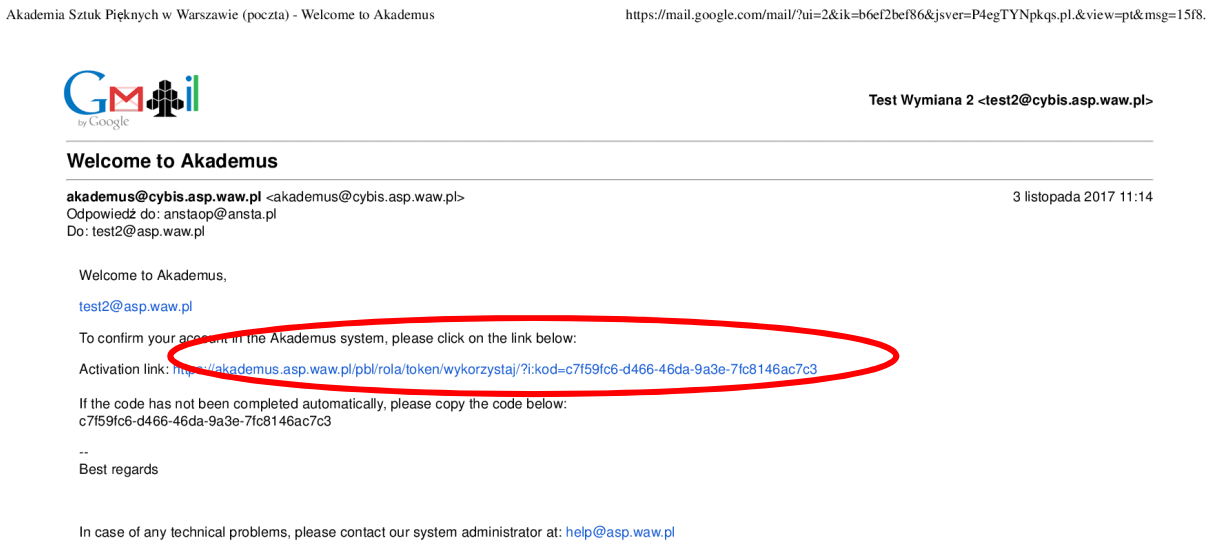

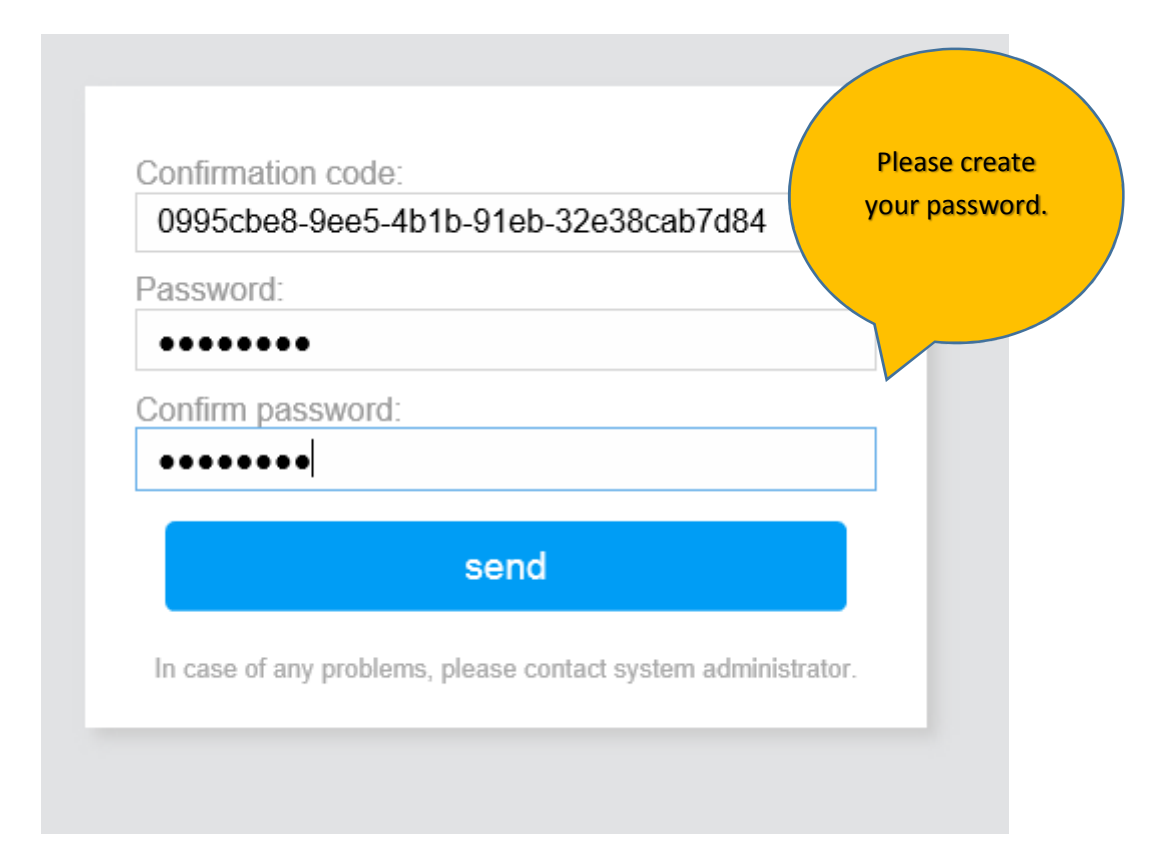

### **STEP 3**

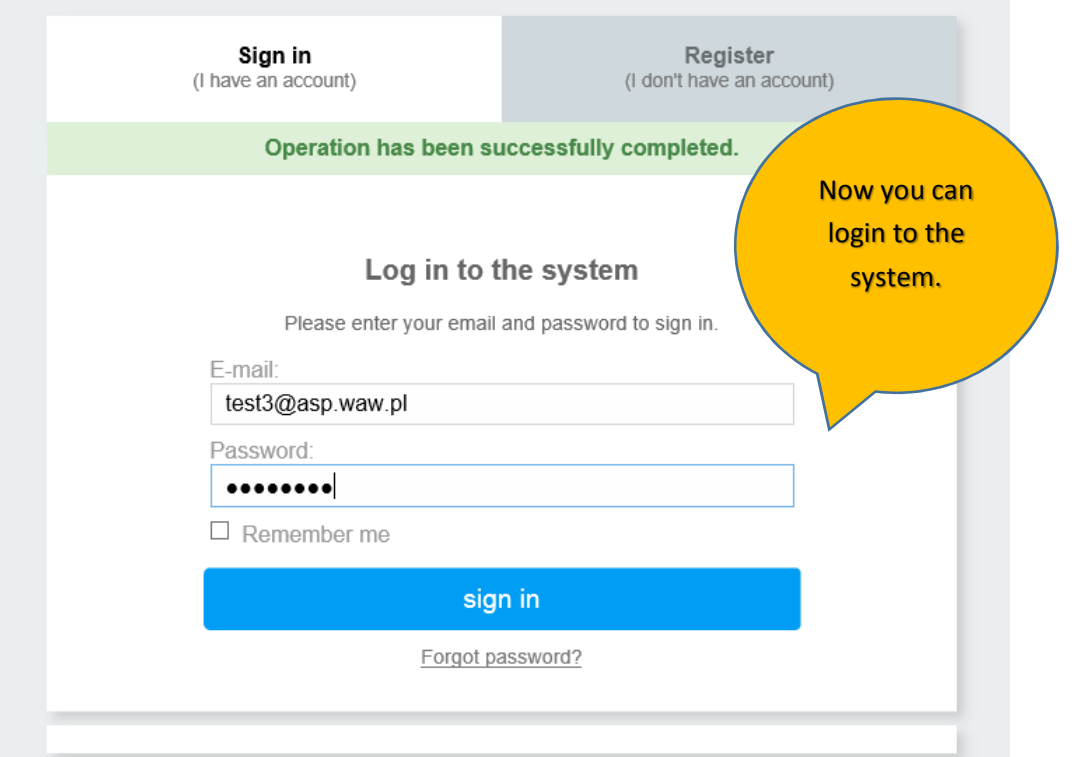

### **STEP 4**

#### $\leftarrow$  SAKADEMUS AND STUK RESEARCH Welcome to the system! test3@asp.waw.pl Now you are 4 WARSZNANNE registered to Message for the Registrant the system! Lest3@asp.waw.pl = Dear Partner, Ø the Akademus system is designed to help your students apply for the<br>Erasmus exchange at the Academy of Fine Arts in Warsaw and serves as<br>the only nomination tool. SCHOOL  $\triangle$  Data After the students register to the system, please confirm their<br>status by nominating them. In order to do this you need to change<br>their nomination status to "assessed positively".  $\mathcal{F}$  Nominations  $\begin{array}{c}\n\overline{\mathbf{a}}\\
\overline{\mathbf{b}}\n\end{array}$ Only those students will be allowed to apply. ñ Please note that the system will not accept more nominations than<br>the number settled in the bilateral agreement between our institutions. lf you have any problems related to the application requirements,<br>please contact our Erasmus office: erasmus.incoming@asp.waw.pl. In case of technical problems, please contact our system<br>administrator: help@asp.waw.pl. NOMINATION GUIDELINES

## **Nomination process:**

# **STEP 5**

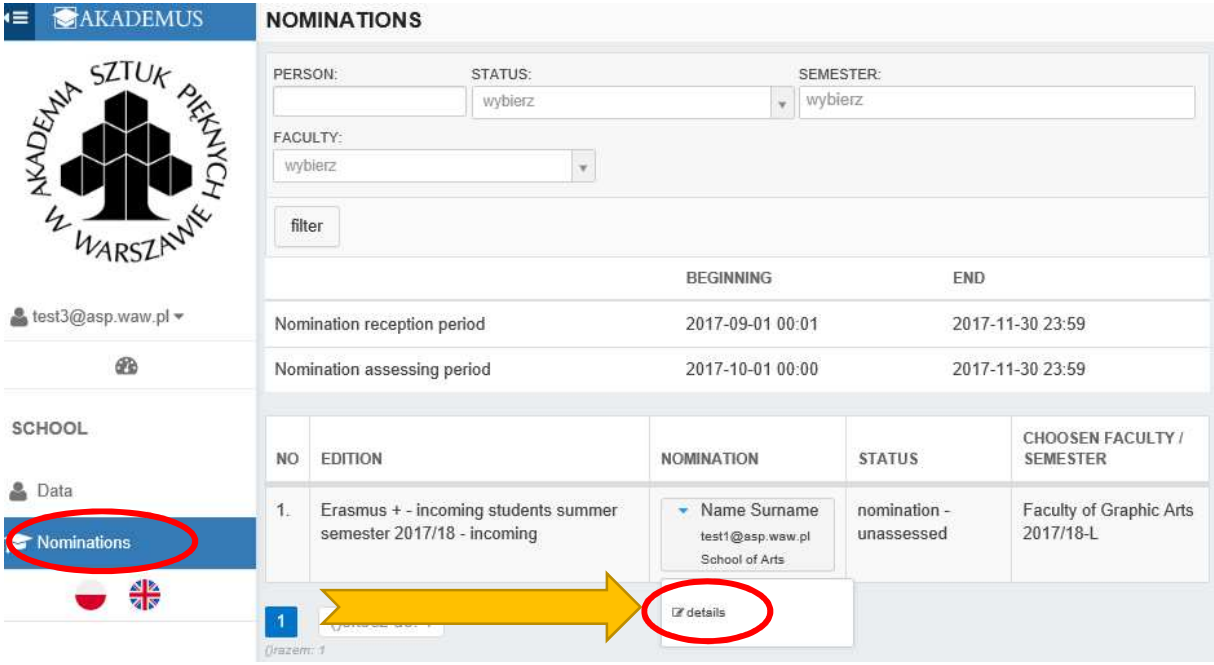

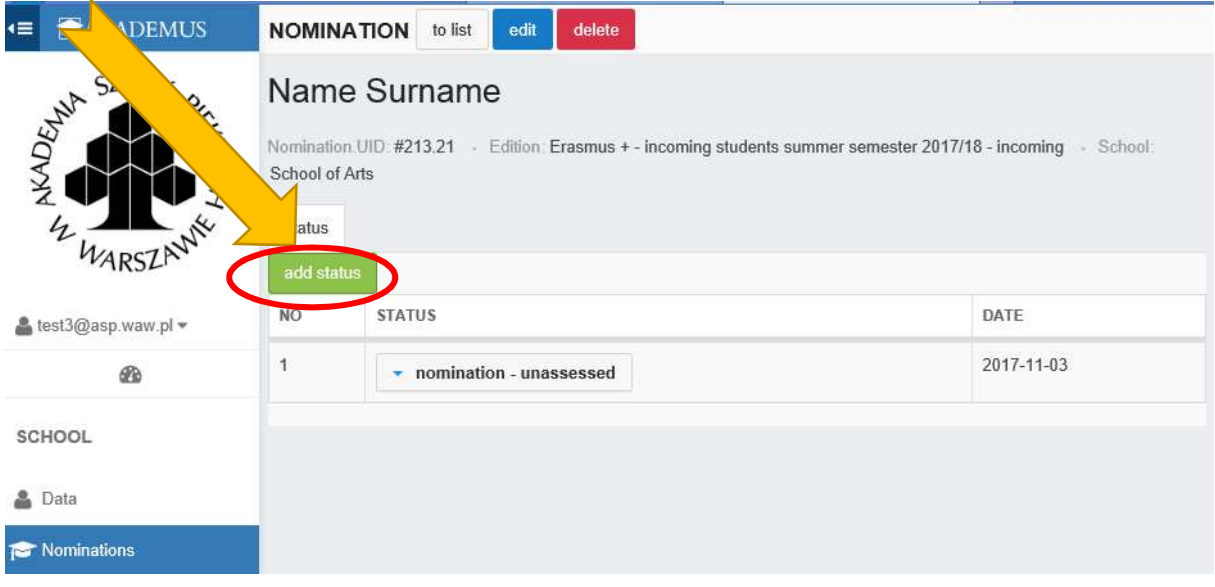

## **STEP 7**

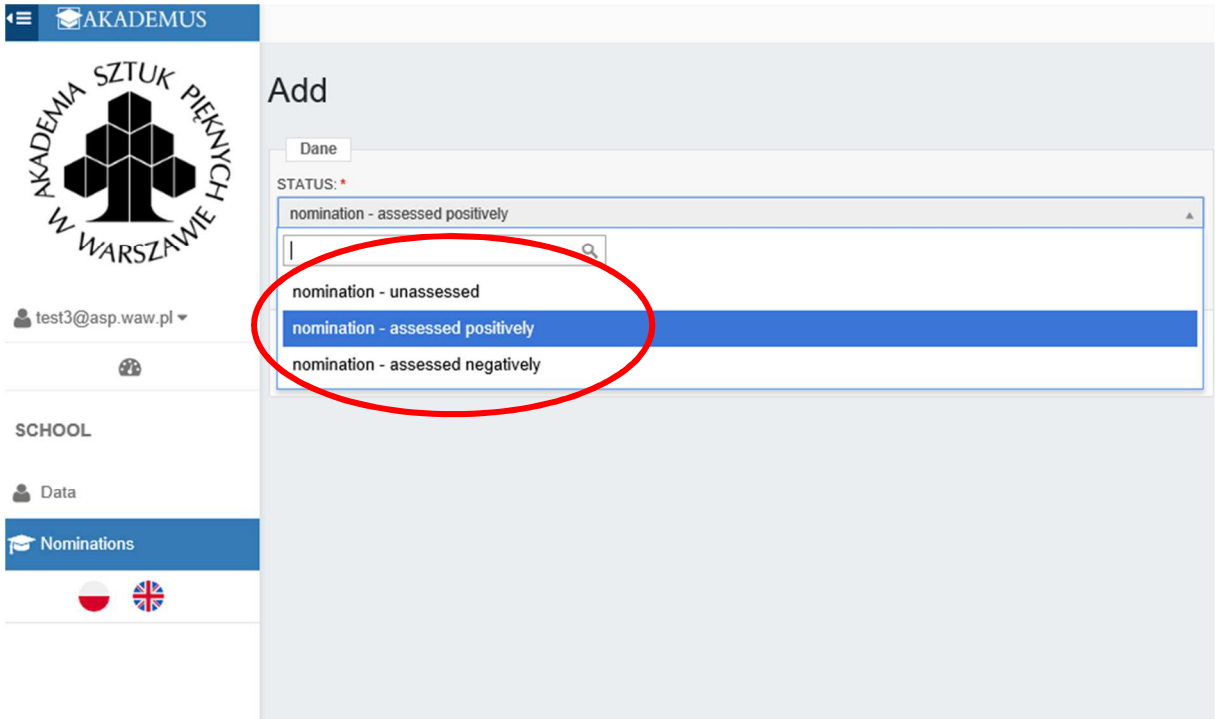

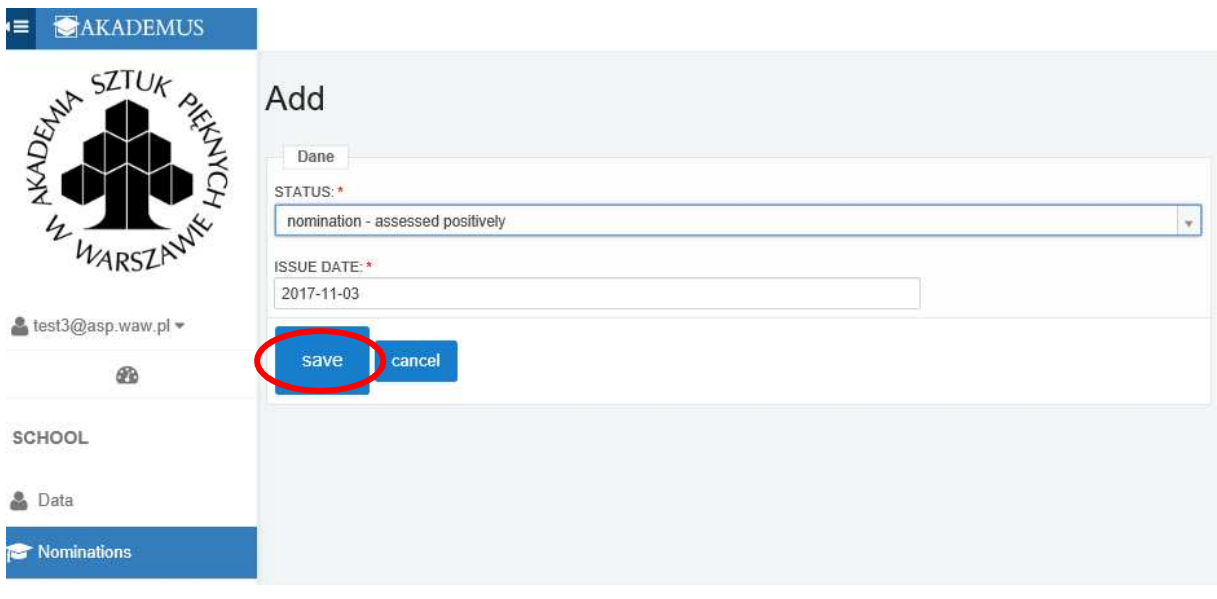

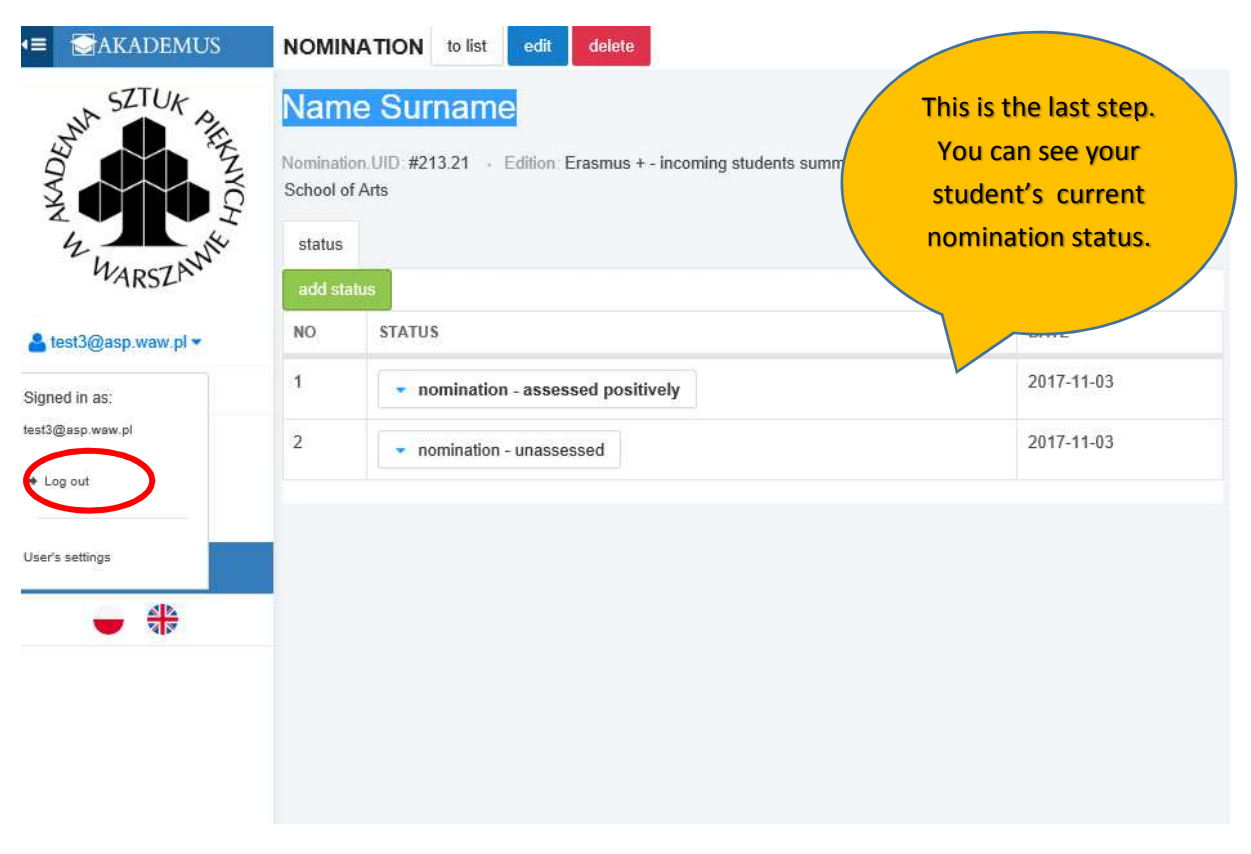